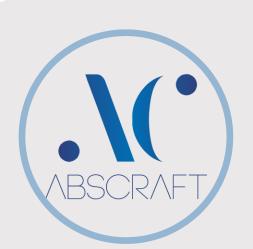

# **CRESTRON SUPPORTED**

- DMPS3-4K-350C
- DMMD-8×8-CPU3
- DMMD-16×16-CPU3
- DMMD-32×32-CPU3
- DMMD-8×8
- DMMD-16×16
- DMMD-32×32

# **CISCO SUPPORTED**

- Cisco Webex Room Kit
- Cisco Webex Room Kit Mini
- Cisco Webex Room Kit Plus
- Cisco Webex Room Kit Pro
- Cisco Webex Room 55 Single
- Cisco Webex Room 55 Dual
- Cisco Webex Room 70 G2
- Cisco Telepresence SX20
- Cisco Telepresence SX80

# CONTACT

PHONE: 647-292-9847 647-519-9847

WEBSITE: www.abscraft.ca

EMAIL: info@abscraft.ca

# CCSC

# Cisco® Touch 10 Crestron® Simple Connect

# PROGRAM

#### **Download Main Program**

Download the main program from the link below: http://products.abscraft.ca/ccsc\_programs/Abscraft.CiscoIntegration WebConfig.cpz

# Download EISC Program (If you want to add your own customization)

Download the EISC program from the link below. http://products.abscraft.ca/ccsc\_programs/CCSCEISCv1.0.0\_archive.zi p

# INSTALL

#### Upload:

Connect to your processor with your preferred method and upload the Main program.

#### Configure:

Go to: <u>http://Processor-IP/cws/api/config</u> Configure the program based on your system requirement and hit "Save"

#### **Digital Media:**

If you are using a DM Midpoint, please assign the **IPID of 15** to your DM pointed to your processor's IP address.

# LICENSE

#### Trial:

Without having a valid license, the software will run with limited functions for awhile for testing purpose.

#### License:

To receive an activated license please contact Abscraft Inc. and have your processor's serial number & MAC address ready.